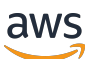

Utilizzo dell'integrazione dell'orchestratore di flussi di lavoro Control-M con la modernizzazione del mainframe AWS

# AWS Guida prescrittiva

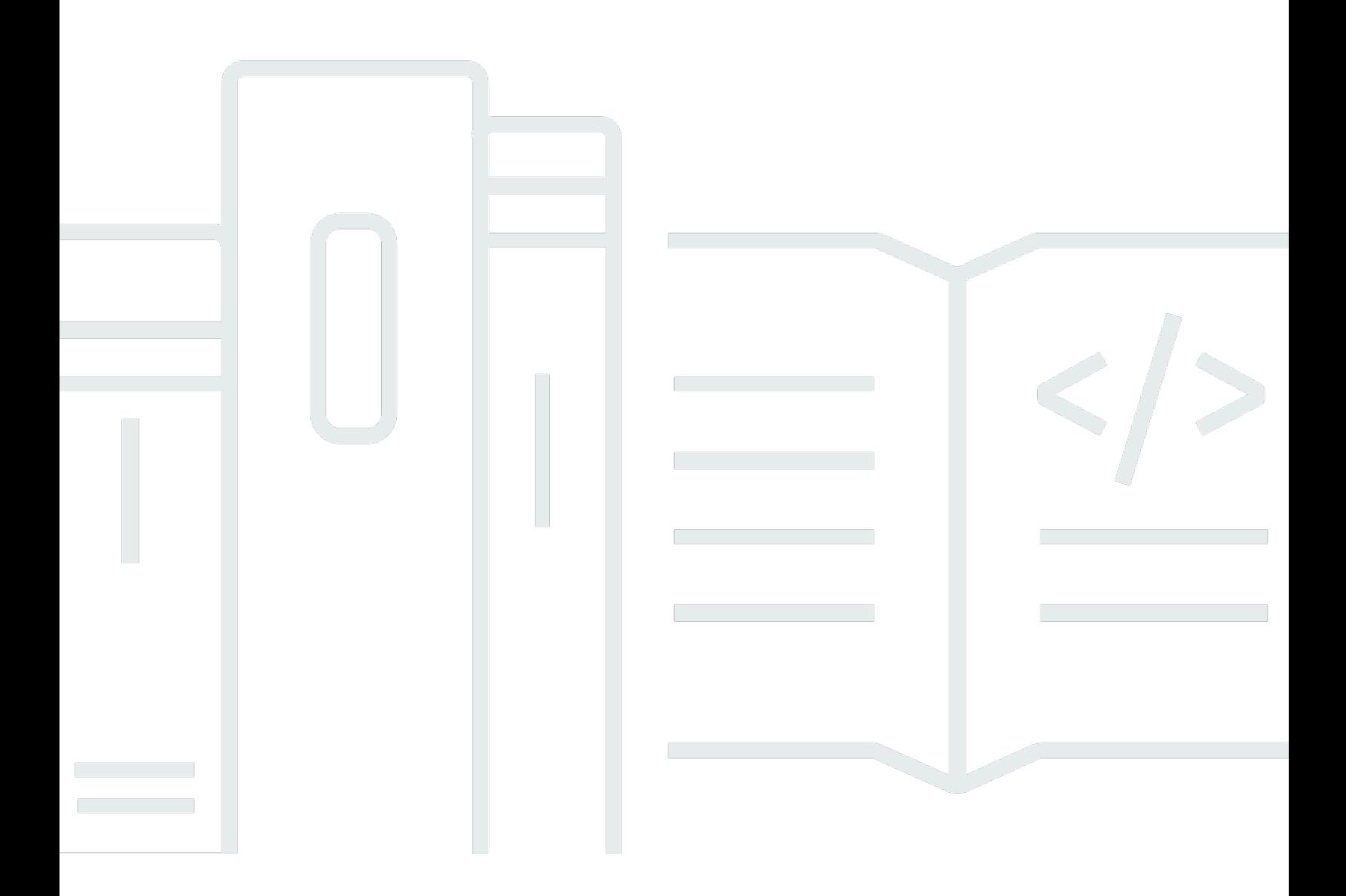

AWS Guida prescrittiva: Utilizzo dell'integrazione dell'orchestratore di flussi di lavoro Control-M con la modernizzazione del mainframe AWS

# **Table of Contents**

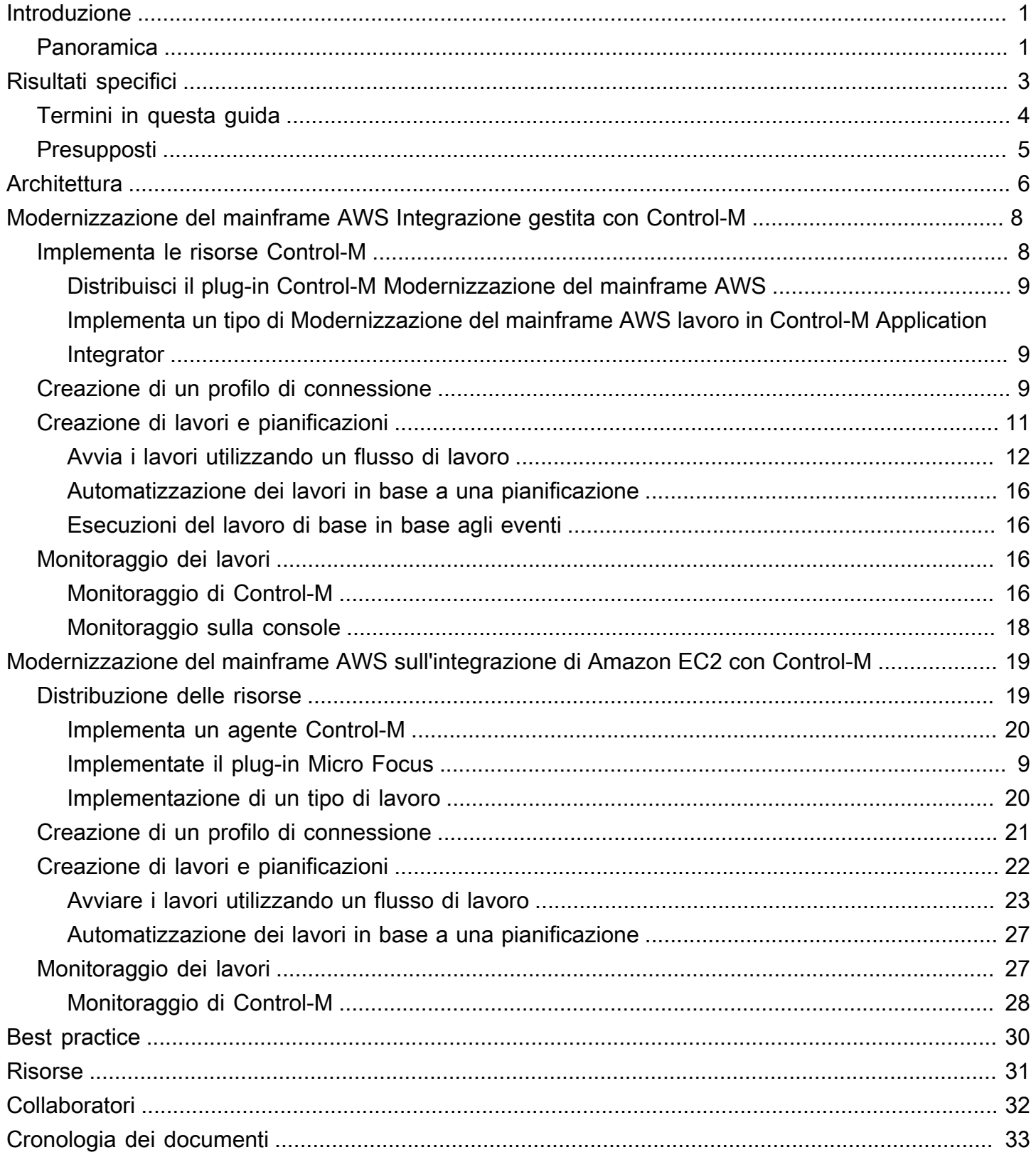

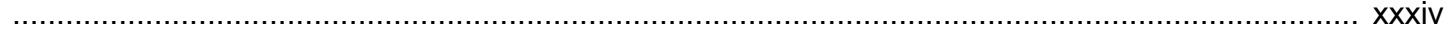

# <span id="page-4-0"></span>Utilizzo dell'integrazione dell'orchestratore di flussi di lavoro Control-M con Modernizzazione del mainframe AWS

Amazon Web Services and BMC Software, Inc. ([collaboratori\)](#page-35-0)

Febbraio 2024 (cronologia dei [documenti](#page-36-0))

Per soddisfare le esigenze di una trasformazione aziendale e digitale, i clienti stanno modernizzando le applicazioni mainframe per ottenere una maggiore agilità, ridurre i costi e innovare più rapidamente. Al re:Invent 2021, Amazon Web Services (AWS) ha annunciato il [Modernizzazione](https://aws.amazon.com/mainframe-modernization/)  [del mainframe AWSs](https://aws.amazon.com/mainframe-modernization/)ervizio per aiutare i clienti a modernizzare i carichi di lavoro mainframe. Modernizzazione del mainframe AWS fornisce un ambiente di runtime gestito e ad alta disponibilità nativo del cloud su. AWS

Questa guida fornisce informazioni dettagliate su come l'orchestrazione del flusso di lavoro [BMCHelix](https://www.bmc.com/it-solutions/bmc-helix-control-m.html) [Control-M](https://www.bmc.com/it-solutions/bmc-helix-control-m.html) può essere integrata con il Modernizzazione del mainframe AWS servizio per offrirvi un'opzione aggiuntiva per modernizzare le applicazioni batch durante il percorso di modernizzazione del mainframe. Utilizzando le funzionalità di Control-M, le organizzazioni possono razionalizzare un ambiente composto da carichi di lavoro esistenti e migrati utilizzando un unico strumento che offre una visualizzazione. end-to-end

## <span id="page-4-1"></span>Panoramica

L'integrazione di Control-M e Modernizzazione del mainframe AWS Replatform con Micro Focus offre i seguenti vantaggi:

- Aiuta a ridurre il divario tra i talenti
- Supporta l'innovazione rapida con un approccio agile DevOps
- Offre un accesso più semplice alle applicazioni e ai dati senza modifiche significative
- Ottimizza i costi di esecuzione o estensione delle applicazioni
- Massimizza l'agilità aziendale e riduce i costi.

Il servizio AWS Replatform with Micro Focus consente di modernizzare le applicazioni mainframe in ambienti di runtime gestiti nativi del AWS cloud. Offre strumenti e risorse per aiutarti a pianificare e implementare la migrazione e la modernizzazione. Gli utenti possono inviare o annullare i lavori

batch e rivedere i dettagli delle esecuzioni dei lavori batch. Ogni volta che un utente invia un processo batch, il servizio AWS Replatform with Micro Focus crea un'esecuzione del processo batch separata, che può essere monitorata. Utilizzando la console web del Modernizzazione del mainframe AWS servizio, è possibile cercare i lavori in batch per nome, fornire il linguaggio di controllo del lavoro (JCL), i file di script e i parametri per i lavori in batch.

Utilizzando Control-M, puoi definire, pianificare, gestire e monitorare i flussi di lavoro di applicazioni e dati. Ciò migliora la visibilità e l'affidabilità, il che aiuta a migliorare gli accordi sui livelli di servizio (). SLAs Control-M integra, automatizza e orchestra i flussi di lavoro locali e interni per aiutarti a fornire i servizi aziendali in tempo. Cloud AWS Con un'unica visualizzazione grafica unificata, gli utenti possono orchestrare tutti i flussi di lavoro, inclusi trasferimenti di file, applicazioni, origini dati e infrastruttura, con una ricca libreria di plug-in. Fornito in un cloud, Control-M utilizza le funzionalità effimere di. Cloud AWS Poiché utilizzano un jobs-as-code approccio REST APIsJSON, con e Python all'interno della toolchain di integrazione continua e distribuzione continua (CI/CD), i flussi di lavoro Control‑M possono essere controllati, testati e gestiti, in modo che sviluppatori e ingegneri possano lavorare in modo collaborativo. DevOps

#### **a** Note

Modernizzazione del mainframe AWS È supportato anche AWS Refactor con Blu Age. Per ulteriori informazioni, consulta la guida [AWS prescrittiva](https://docs.aws.amazon.com/prescriptive-guidance/latest/run-bluage-modernized-mainframes/introduction.html)

# <span id="page-6-0"></span>Obiettivi aziendali specifici

Questa soluzione consente di raggiungere i seguenti obiettivi.

Vantaggi aziendali

- Migrazione e orchestrazione del flusso di lavoro senza interruzioni: Control-M facilita la transizione fluida dei carichi di lavoro mainframe a. AWS Orchestra flussi di lavoro complessi e garantisce la continuità nell'elaborazione in batch durante e dopo la migrazione.
- Gestione ibrida delle operazioni: Control-M consente una gestione efficiente sia dei processi mainframe legacy che delle nuove applicazioni basate sul cloud durante la transizione verso. AWS
- Riduzione dei costi e utilizzo ottimizzato delle risorse: la migrazione a Control-M riduce i costi operativi attraverso AWS l'uso e la scalabilità ottimizzati delle risorse cloud.
- Maggiore agilità e innovazione: The move to AWS aiuta la tua azienda ad adattarsi rapidamente ai cambiamenti del mercato e a utilizzare servizi nativi del cloud per l'innovazione.
- Conformità, sicurezza e monitoraggio efficiente: Control-M aiuta a garantire conformità e sicurezza continue. Control-M offre inoltre funzionalità avanzate di monitoraggio e reportistica in tempo reale nell'ambiente cloud.
- Riduzione del divario di talenti: il passaggio ad affrontare le AWS sfide associate alla ricerca e al mantenimento di professionisti mainframe qualificati su una piattaforma legacy.

### Vantaggi tecnici

Questa soluzione consente di raggiungere i seguenti obiettivi:

- Estendi il tuo ambiente Control-M per gestire i carichi di lavoro sul servizio. Modernizzazione del mainframe AWS
- Supporta innovazioni rapide utilizzando procedure guidate per incorporare rapidamente le API REST Control-M nei processi.
- Orchestra, pianifica e monitora tutti i lavori del carico di lavoro delle applicazioni nella vista unificata Control-M.
- Aumenta la scalabilità e l'agilità aziendale della tua organizzazione, in modo da poter rispondere in modo più efficace alle mutevoli condizioni di mercato e alle richieste dei clienti.
- Ottimizza i costi di esecuzione o estensione delle applicazioni modernizzando i carichi di lavoro mainframe e sfruttando i vantaggi dei servizi nativi del cloud.

# <span id="page-7-0"></span>Termini in questa guida

- Con il termine applicazione mainframe s'intende un insieme di programmi e sottoprogrammi mainframe correlati che realizzano e facilitano una serie di processi aziendali. Le applicazioni mainframe possono trovarsi in sistemi di elaborazione in batch o sistemi OLTP (Online Transaction Processing).
- Con il termine lavoro batch s'intende un programma pianificato configurato per essere eseguito senza richiedere l'interazione dell'utente. In AWS Replatform with Micro Focus, sia i file JCL dei processi batch che i file binari dei processi batch vengono preparati in un bucket Amazon Simple Storage Service (Amazon S3) e la posizione di entrambi è fornita nel file di definizione dell'applicazione.
- [Modernizzazione del mainframe AWSè](https://aws.amazon.com/mainframe-modernization/) un servizio nativo del cloud per la migrazione, la modernizzazione, l'esecuzione e il funzionamento di applicazioni mainframe.
- [Amazon S3](https://aws.amazon.com/s3/) è un archivio di oggetti scalabile con durabilità, disponibilità e prestazioni elevate.
- [Amazon CloudWatch](https://aws.amazon.com/cloudwatch/) è un servizio di monitoraggio e osservabilità creato per DevOps ingegneri, sviluppatori, ingegneri dell'affidabilità del sito (SRE), responsabili IT e proprietari di prodotti.
- Control-M Web è una soluzione per la gestione dei carichi di lavoro aziendali, compresi i lavori batch su mainframe, attraverso l'intero ciclo di vita di creazione, test, implementazione, pianificazione e monitoraggio dei flussi di lavoro delle applicazioni aziendali. Un ampio set di funzionalità grafiche e programmatiche fornisce a tutti gli utenti l'accesso alle strutture Control-M nel modo più comodo per loro .
- Application Integrator di Control-M è un designer low-code basato sul Web utilizzato per creare tipi di lavoro che consentono l'integrazione tra applicazioni o servizi cloud con Control-M. Una volta creati, i tipi di job di Application Integrator funzionano esattamente come tutti gli altri job Control-M, esponendo tutte le caratteristiche e le funzioni di Control‑M per l'integrazione di destinazione. In questa guida, l'integrazione è con Replatform con Micro Focus. AWS
- Il dominio di pianificazione è un insieme di funzionalità per la gestione della creazione e dell'aggiornamento dei flussi di lavoro.
- Il dominio di monitoraggio è un insieme di funzionalità per la gestione dei flussi di lavoro. Qui è possibile visualizzare tutti i lavori in esecuzione e il relativo stato. Se si verificano errori, vengono generati avvisi. È possibile eseguire azioni operative per visualizzare lo stato del lavoro, reagire a ritardi o guasti, analizzare i problemi e intraprendere azioni correttive.

• Gli agenti Control-M sono installati su diversi computer gestiti da Control-M Server. I lavori vengono assegnati a un nome di agente che identifica un host. L'agente comunica con il server utilizzando il protocollo HTTPS (porta 443).

## <span id="page-8-0"></span>Presupposti

Gli esempi e i diagrammi di questa guida riflettono i seguenti presupposti:

- L'applicazione mainframe di cui si sta eseguendo la migrazione potrebbe eseguire uno o più programmi. Per semplicità, i diagrammi di questa guida mostrano un singolo programma e più sottoprogrammi per ogni applicazione.
- L'applicazione mainframe viene migrata ed eseguita in un ambiente di runtime gestito da AWS Replatform con Micro Focus con più processi batch definiti. Per questo progetto pilota, configurate l'applicazione di BankDemo esempio in AWS Replatform con Micro Focus seguendo le istruzioni riportate in [Tutorial: Managed Runtime](https://docs.aws.amazon.com/m2/latest/userguide/tutorial-runtime.html) for Micro Focus.
- È disponibile un'[installazione Control-M](https://www.bmc.com/it-solutions/control-m.html) completa con tutti i componenti di Control-M, inclusi i plugin e i componenti aggiuntivi dell'applicazione.
- L'[agente Control-M](https://documents.bmc.com/supportu/9.0.21/en-US/Documentation/Control-M_Agents.htm) è responsabile della gestione dei lavori. Per distribuire il carico di lavoro, gli agenti possono essere installati su più computer. Ciò può migliorare le prestazioni e la resilienza.
- L'[API di automazione Control-M](https://docs.bmc.com/docs/automation-api/9021/control-m-automation-api-home-1123726007.html) espone la funzionalità Control-M tramite Restful Web Services (REST API). Artefatti come lavori, profili di connessione, utenti e ruoli e standard del sito possono essere scritti in JSON e forniti come input o generati come output da vari servizi. È possibile accedere ai servizi direttamente tramite richieste HTTPS utilizzando curl o strutture simili o l'[interfaccia a riga di comando \(CLI](https://documents.bmc.com/supportu/API/Monthly/en-US/Documentation/API_Installation.htm#InstallingtheControlMAutomationCLI)) ctm fornita.

# <span id="page-9-0"></span>**Architettura**

Modernizzazione del mainframe AWS Replatform with Micro Focus è disponibile in due modalità:

- AWS Replatform with Micro Focus è un ambiente di runtime gestito senza server che viene distribuito dinamicamente con un backend Micro Focus ed è completamente gestito da. AWS AWS Replatform with Micro Focus fornisce un livello API nativo del cloud per interagire con Micro Focus. In questo approccio gestito, solo Micro Focus è disponibile per la ripiattaforma. La UniKix soluzione non è disponibile.
- AWS Replatform with Micro Focus on Amazon Elastic Compute Cloud (Amazon EC2) viene fornito come Amazon Machine Image (AMI) di un ambiente Micro Focus preinstallato che avvii sul tipo di istanza EC2 che scegli. Questa distribuzione personalizzata espone direttamente Micro Focus nativo.

Entrambe le modalità includono gestori delle transazioni, strumenti di mappatura dei dati, lettori di schermate e mappe e ambienti di esecuzione di processi in batch. È possibile utilizzare entrambe le modalità per eseguire applicazioni mainframe su server distribuiti con modifiche minime al codice sorgente.

Il diagramma seguente mostra l'integrazione del flusso di lavoro in cui Control-M è ospitato su un'istanza Amazon EC2. Un database Amazon Aurora viene utilizzato per mantenere i dati necessari per gestire ed eseguire processi batch. L'architettura è un'implementazione Multi-Availability Zone (Multi-AZ) per l'alta disponibilità. I processi e i dati in batch delle applicazioni sono orchestrati nell'ambiente di runtime AWS Replatform with Micro Focus. Il diagramma mostra entrambe le modalità AWS Replatform e Micro Focus: completamente gestite e personalizzate su Amazon EC2.

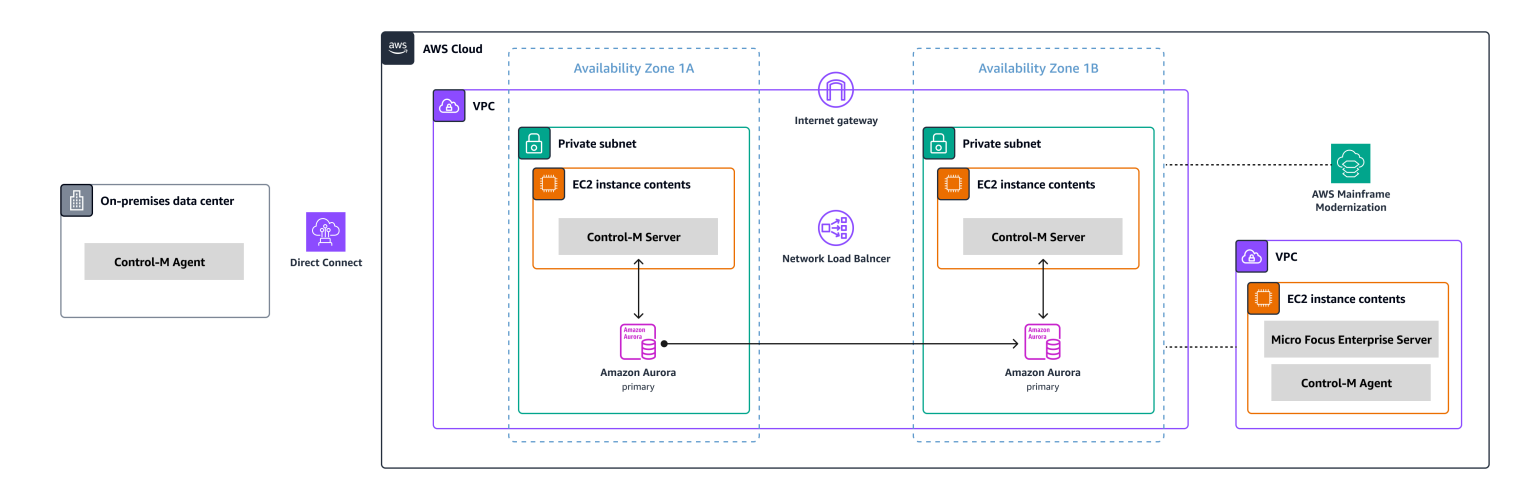

Il diagramma mostra le seguenti risorse:

- 1. Nell'ambiente locale, l'agente Control-M viene installato per controllare i carichi di lavoro ancora in esecuzione su IBM Z/OS o altri carichi di lavoro. I carichi di lavoro in esecuzione su x86 si connettono all' AWS ambiente tramite AWS Direct Connect.
- 2. Control-M Server è installato su un paio di istanze EC2 in modalità attiva-passiva in un ambiente Multi-AZ per alta disponibilità e disaster recovery.
- 3. Il database backend Amazon Aurora utilizzato da Control-M (in esecuzione su un'istanza EC2) viene distribuito con una replica nella zona di disponibilità secondaria per l'alta disponibilità e il disaster recovery.
- 4. Un VPC separato contiene un'istanza EC2 con AWS Replatform with Micro Focus fornito come AMI di un ambiente Micro Focus preinstallato. Control-M Agent è installato su questa istanza per interagire con le utilità Micro Focus che forniscono funzionalità estese di gestione dei lavori.

Durante il progetto di migrazione, potreste continuare a gestire carichi di lavoro in AWS luoghi diversi sia su server mainframe che distribuiti. L'architettura mostrata non è pensata per essere prescrittiva ma per fornire una direzione generale. Si consiglia di creare una configurazione dettagliata, comprese le opzioni di disaster recovery, come parte dell'implementazione Control-M.

# <span id="page-11-0"></span>Modernizzazione del mainframe AWS Integrazione gestita con Control-M

Questa sezione descrive come Control-M si integra e supporta i processi batch eseguiti in un Modernizzazione del mainframe AWS ambiente gestito distribuito con un motore di runtime Micro Focus. Se stai implementando un ambiente AWS Replatform with Micro Focus personalizzato su Amazon EC2, consulta [Modernizzazione del mainframe AWS la sezione Integrazione su Amazon](#page-22-0)  [EC2](#page-22-0) con Control-M.

Questa sezione presuppone i seguenti prerequisiti:

- Un attivo. Account AWS
- L'applicazione mainframe viene migrata ed eseguita in un ambiente di runtime gestito da AWS Replatform con Micro Focus con più processi batch definiti.
- Per questo programma pilota, l'applicazione di BankDemo esempio è configurata in. Modernizzazione del mainframe AWS Per le istruzioni di configurazione, vedete [Tutorial: Managed](https://docs.aws.amazon.com/m2/latest/userguide/tutorial-runtime.html)  [Runtime for Micro Focus.](https://docs.aws.amazon.com/m2/latest/userguide/tutorial-runtime.html)

I seguenti argomenti descrivono la step-by-step configurazione richiesta per l'integrazione tra Control-M Scheduler e l' Modernizzazione del mainframe AWS ambiente per diversi tipi di flussi di lavoro di integrazione:

- [Distribuisci le risorse Control-M](#page-11-1)
- [Creazione di un profilo di connessione Control-M per Modernizzazione del mainframe AWS](#page-12-2)
- [Creazione di lavori e pianificazioni in Control-M Planning](#page-14-0)
- [Monitoraggio dei lavori](#page-19-2)

## <span id="page-11-1"></span>Implementa le risorse Control-M

I primi due passaggi per integrare AWS Mainframe Modernization con Control-M consistono nell'implementazione del plug-in e del tipo di lavoro.

### <span id="page-12-0"></span>Distribuisci il plug-in Control-M Modernizzazione del mainframe AWS

I plug-in forniscono integrazione e supporto per le applicazioni e i servizi orchestrati da Control-M. Per il servizio gestito, distribuisci il plug-in Modernizzazione del mainframe AWS . Modernizzazione del mainframe AWS

L'implementazione del plug-in è un'attività poco frequente. Se installi il plug-in per la prima volta, segui i passaggi indicati nella documentazione di [Control-M](https://docs.bmc.com/docs/ctm_integrations/control-m-for-aws-mainframe-modernization-1244652367.html). Se disponi di un plug-in esistente che desideri utilizzare, salta questo passaggio e [crea un](#page-12-2) profilo di connessione.

## <span id="page-12-1"></span>Implementa un tipo di Modernizzazione del mainframe AWS lavoro in Control-M Application Integrator

L'implementazione del tipo di lavoro è in genere un'attività una tantum. Se disponi già di un tipo di lavoro che desideri utilizzare, ignora questa fase e passa a quella successiva di [creazione di un](#page-12-2)  [profilo di connessione](#page-12-2).

Il tipo di lavoro di esempio [AIJOB.ctmai](https://github.com/aws-samples/aws-mainframe-modernization-controlm-integration/blob/main/assets/AIJOB.ctmai) è fornito nel repository git. [Per distribuire un tipo di job, è](https://documents.bmc.com/supportu/9.0.21/en-US/Documentation/Application_Integrator.htm)  [necessario eseguire le seguenti operazioni utilizzando Application Integrator:](https://documents.bmc.com/supportu/9.0.21/en-US/Documentation/Application_Integrator.htm)

- 1. Clona il GitHub repository [aws-mainframe-modernization-controlm-integration](https://github.com/aws-samples/aws-mainframe-modernization-controlm-integration) e scarica il AIJOB.ctmai file in una posizione del file system accessibile da Application Integrator.
- 2. Accedi ad Application Integrator.
- 3. Nella scheda Home, seleziona Importa tipo di lavoro da file e seleziona la posizione di AIJOB.ctmai.
- 4. Se desideri apportare modifiche all'esempio fornito, acquisisci familiarità con Application Integrator.
- 5. Implementa il tipo di lavoro seguendo le istruzioni nella [documentazione Control-M](https://documents.bmc.com/supportu/9.0.21/en-US/Documentation/Deploying_and_Publishing_a_Plug-in.htm).

# <span id="page-12-2"></span>Crea un profilo di connessione Control-M per Modernizzazione del mainframe AWS

I profili di connessione definiscono gli attributi di connessione e le credenziali di sicurezza per un'istanza specifica di un'applicazione. Ogni profilo di connessione può essere referenziato da più lavori. È possibile disporre di profili separati per ogni combinazione univoca di applicazione e credenziali.

[Per d](https://docs.bmc.com/docs/automation-api/monthly/connection-profiles-1116950312.html)[efinire i profili di connessione](https://documents.bmc.com/supportu/9.0.21/en-US/Documentation/Creating_a_centralized_connection_profile.htm)[, è possibile utilizzare l'interfaccia utente grafica \(GUI\) disponibile](https://docs.bmc.com/docs/automation-api/monthly/connection-profiles-1116950312.html) nel dominio di configurazione [dell'interfaccia Web Control-M oppure utilizzare JSON.](https://docs.bmc.com/docs/automation-api/monthly/connection-profiles-1116950312.html) [Per](https://documents.bmc.com/supportu/9.0.21/en-US/Documentation/Mainframe_Modernization_Connection_Profiles.htm#AWSMainframeModernizationConnectionProfileParameters) [informazioni sul profilo di connessione del Modernizzazione del mainframe AWS plug-in, consulta la](https://documents.bmc.com/supportu/9.0.21/en-US/Documentation/Mainframe_Modernization_Connection_Profiles.htm#AWSMainframeModernizationConnectionProfileParameters) [documentazione di Control-M.](https://documents.bmc.com/supportu/9.0.21/en-US/Documentation/Mainframe_Modernization_Connection_Profiles.htm#AWSMainframeModernizationConnectionProfileParameters)

Il codice seguente è un esempio di utilizzo di JSON:

```
\{ "MANAGED-M2-REPLATFORM": { 
     "Type": "ConnectionProfile:AWS Mainframe Modernization", 
     "Mainframe Modernization URL": "https://m2.{{AwsRegion}}.amazonaws.com", 
     "Connection Timeout": "30", 
     "AWS Region": "us-west-2", 
     "Authentication": "NoSecret", 
     "IAM Role": "--- IAM Role name ---", 
     "AWS Logs URL": "https://logs.{{AwsRegion}}.amazonaws.com", 
     "Description": "", 
     "Centralized": true 
   }
}
```
Crea un file JSON simile all'esempio e distribuiscilo utilizzando il servizio di distribuzione dell'API [Control-M](https://docs.bmc.com/docs/automation-api/monthly/deploy-service-1116950327.html) Automation. Ad esempio, se il codice JSON viene salvato in un file denominatocp-MANAGED-M2-REPLATFORM.json, la sintassi ctm CLI per distribuire questo profilo di connessione è la seguente:

ctm deploy cp-MANAGED-M2-REPLATFORM.json

La risposta dell'API Control-M Automation sarà simile alla seguente:

```
\Gamma { 
     "deploymentFile": "cp-Managed-M2-REPLATFORM.json", 
     "deploymentState": "DEPLOYED_CONNECTION_PROFILES", 
     "deploymentStatus": "ENDED_OK", 
     "successfulFoldersCount": 0, 
     "successfulSmartFoldersCount": 0, 
     "successfulSubFoldersCount": 0, 
     "successfulJobsCount": 0, 
     "successfulConnectionProfilesCount": 1,
```

```
 "successfulDriversCount": 0, 
     "isDeployDescriptorValid": false, 
     "deployedConnectionProfiles": [ 
        "MANAGED-M2-REPLATFORM" 
     ] 
   }
]
```
## <span id="page-14-0"></span>Creazione di lavori e pianificazioni in Control-M Planning

Ora che hai il tipo di lavoro distribuito e un profilo di connessione per la connettività AWS, puoi iniziare a creare ed eseguire lavori.

Ogni lavoro di Modernizzazione del mainframe AWS servizio è costituito da un insieme di attributi, suddivisi in quattro sezioni. Ogni sezione può avere molti attributi. L'elenco seguente mostra alcuni degli attributi più comunemente usati.

- Generale:
	- Il nome del lavoro
	- L'applicazione e la sottoapplicazione a cui appartiene il lavoro
	- Il JCL da presentare
	- Un collegamento alla documentazione
- Pianificazione:
	- Mesi e giorni in cui questo lavoro può essere eseguito
	- Calendari, ad esempio periodi contabili aziendali, festività o altre date speciali che non possono essere definite algoritmicamente
	- Finestre temporali
	- Comportamento ciclico
- Prerequisiti:
	- Dipendenze a monte (in genere lavori, che devono essere completati correttamente prima che questo processo diventi idoneo all'esecuzione)
	- Risorse che potrebbero essere necessarie
	- Azione dell'utente che potrebbe essere richiesta
- Azioni eseguite da Control-M al completamento del lavoro: Creazione di lavori e pianificazioni 11
- Determinazione del successo o del fallimento del lavoro (in genere in base ai codici di completamento del lavoro, ma è possibile ignorare tale impostazione per utilizzare il testo di output o i controlli relativi a uno stato specifico)
- Notifiche, ad esempio e-mail, in caso di fallimento o riuscita
- Stato di pubblicazione per le dipendenze a valle

Come per i profili di connessione, i lavori possono essere creati e distribuiti [nella GUI](https://documents.bmc.com/supportu/9.0.21/en-US/Documentation/Creating_a_Job.htm) o [in JSON](https://docs.bmc.com/docs/automation-api/monthly/code-reference-1116950299.html) e distribuiti utilizzando l'API Control-M Automation.

Le seguenti sezioni esaminano alcuni scenari di flusso di lavoro comuni:

- [Avvio dei lavori in base al codice di stato dei lavori precedenti](#page-15-0)
- [Automatizzazione delle esecuzioni dei lavori con una frequenza pianificata](#page-19-0)
- [Esecuzioni del lavoro di base in base agli eventi](#page-19-1)

### <span id="page-15-0"></span>Avvio dei lavori in base allo stato dei lavori precedenti

Crea un flusso di lavori chiamato flusso di lavoro. I lavori nel flusso di lavoro sono interconnessi e dipendono dal corretto completamento dei lavori precedenti.

#### Utilizzo della GUI Web Control-M

Per avviare un processo dall'interfaccia utente Control-M, effettuate le seguenti operazioni:

- 1. Nel dominio Planning, aggiungi un nuovo Workspace. Questo apre un canvas con un oggetto cartella vuoto.
- 2. Seleziona il tipo di Modernizzazione del mainframe AWS lavoro (se stai utilizzando il modello di tipo di lavoro fornito, si chiama [M2JOB\)](https://github.com/aws-samples/aws-mainframe-modernization-controlm-integration/blob/main/assets/AWS-jobs.json) e trascinalo nella cartella.
- 3. Dopo che il colore del tipo di lavoro diventa verde, rilascialo. Il riquadro a destra contiene le sezioni Generale, Pianificazione, Prerequisiti e Azioni. Per creare il lavoro, consulta le istruzioni standard nella documentazione di [Control-M.](https://documents.bmc.com/supportu/9.0.21/en-US/Documentation/Creating_a_Job.htm)
- 4. Successivamente, sono necessari i valori Job Name per configurare i tipi di lavoro. Puoi trovare i valori del Job Name nella schermata di definizione dell'applicazione della Modernizzazione del mainframe AWS console o eseguendo l'[ListBatchJobDefinitions API.](https://docs.aws.amazon.com/m2/latest/APIReference/API_ListBatchJobDefinitions.html) Per questo programma pilota, ripeti i passaggi da 2 a 4 per diversi lavori, assegnando a ciascuno il nome che preferisci. I nomi

di esempio sono CBANKCURRENCY, I, NVFUNDSBROKERAGE, RISKMGMT e. BANK-SERVICE-Managed-M2

5. Per connettere questi lavori al flusso desiderato, scegliete il triangolo delle condizioni sotto l'oggetto del lavoro e trascinatelo sul lavoro successivo. Ad esempio, scegliete il triangolo delle condizioni sotto CBANK il quale si trova e trascinatelo sopra. CURRENCY Questa azione costituisce CBANK il predecessore di. CURRENCY Per impostazione predefinita, ora CBANK deve essere completata correttamente prima che CURRENCY diventi idonea all'esecuzione.

La schermata seguente mostra la visualizzazione Control-M Planning del flusso di lavoro di base.

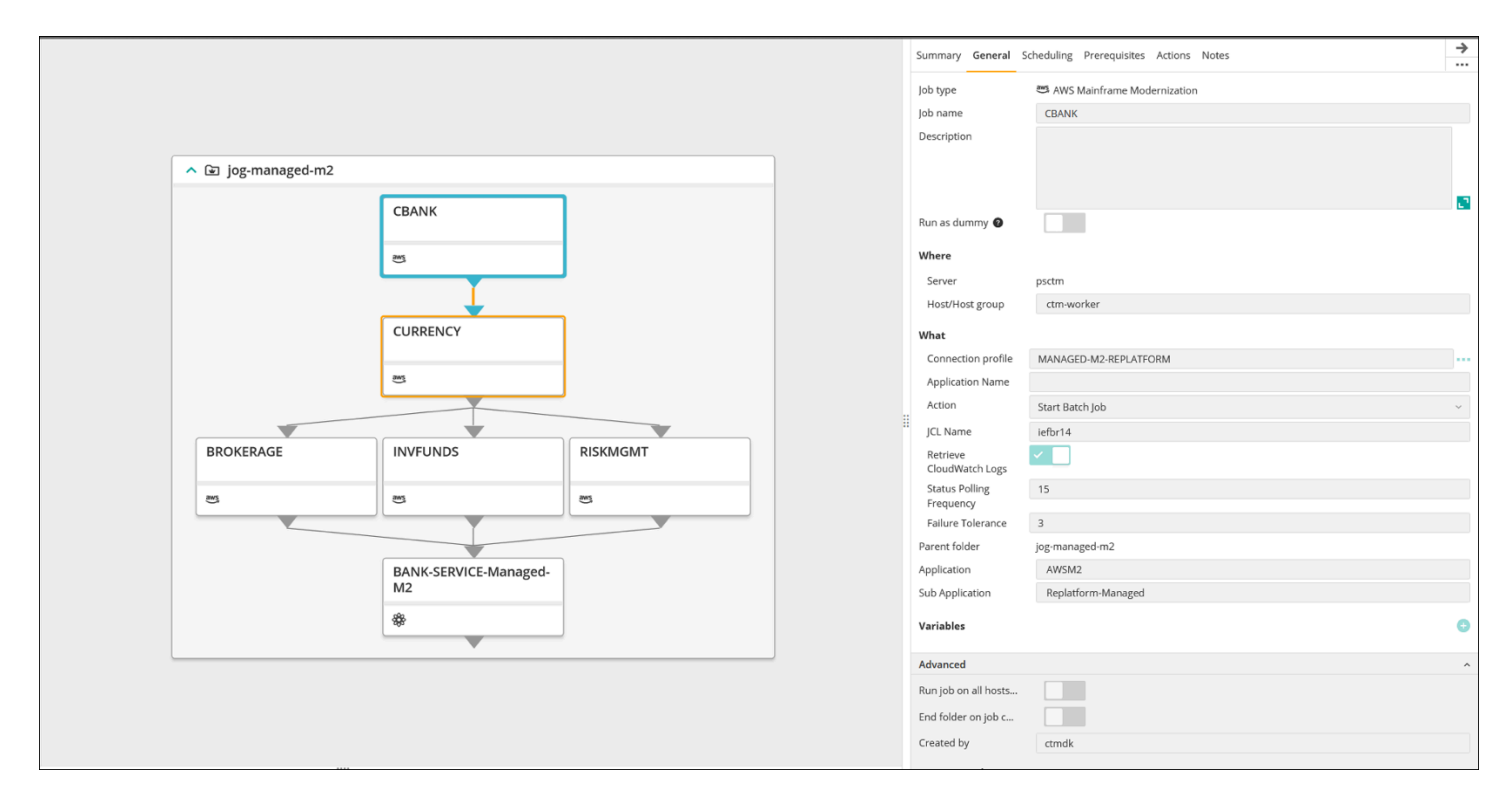

Immagine fornita per gentile concessione di BMC Software, Inc. ©2022

### Utilizzo di JSON

Lo stesso flusso può essere codificato in JSON:

```
{ 
   "Defaults": { 
     "Application": "AWSM2", 
     "SubApplication": "Replatform-Managed", 
     "Job": { 
        "Host": "ctm-worker",
```

```
 "Output": {} 
   } 
 }, 
 "jog-managed-m2": { 
   "Type": "Folder", 
   "ControlmServer": "psctm", 
   "OrderMethod": "Manual", 
   "SiteStandard": "_z_DemoBusinessFlows", 
   "CBANK": { 
     "Type": "Job:AWS Mainframe Modernization", 
     "ConnectionProfile": "MANAGED-M2-REPLATFORM", 
     "JCL Name": "iefbr14", 
     "Retrieve CloudWatch Logs": "checked", 
     "Action": "Start Batch Job", 
     "Application Version": "1" 
   }, 
   "CURRENCY": { 
     "Type": "Job:AWS Mainframe Modernization", 
     "ConnectionProfile": "MANAGED-M2-REPLATFORM", 
     "JCL Name": "iefbr14", 
     "Retrieve CloudWatch Logs": "checked", 
     "Action": "Start Batch Job", 
     "Application Version": "1" 
   }, 
   "BROKERAGE": { 
     "Type": "Job:AWS Mainframe Modernization", 
     "ConnectionProfile": "MANAGED-M2-REPLATFORM", 
     "JCL Name": "iefbr14", 
     "Retrieve CloudWatch Logs": "checked", 
     "Action": "Start Batch Job", 
     "Application Version": "1" 
   }, 
   "INVFUNDS": { 
     "Type": "Job:AWS Mainframe Modernization", 
     "ConnectionProfile": "MANAGED-M2-REPLATFORM", 
     "JCL Name": "iefbr14", 
     "Retrieve CloudWatch Logs": "checked", 
     "Action": "Start Batch Job", 
     "Application Version": "1" 
   }, 
   "RISKMGMT": { 
     "Type": "Job:AWS Mainframe Modernization", 
     "ConnectionProfile": "MANAGED-M2-REPLATFORM",
```

```
 "JCL Name": "iefbr14", 
     "Retrieve CloudWatch Logs": "checked", 
     "Action": "Start Batch Job", 
     "Application Version": "1" 
   }, 
   "BANK-SERVICE-Managed-M2": { 
     "Type": "Job:SLAManagement", 
     "ServiceName": "Bank Service - Managed M2", 
     "RunAs": "ctmagent", 
     "CompleteBy": { 
        "Time": "12:00", 
        "Days": "0" 
     } 
   }, 
   "leftbranch": { 
     "Type": "Flow", 
     "Sequence": [ 
        "CURRENCY", 
        "RISKMGMT", 
        "BANK-SERVICE-Managed-M2" 
     ] 
   }, 
   "middlebranch": { 
     "Type": "Flow", 
     "Sequence": [ 
        "CBANK", 
        "CURRENCY", 
        "INVFUNDS", 
        "BANK-SERVICE-Managed-M2" 
     ] 
   }, 
   "rightbranch": { 
     "Type": "Flow", 
     "Sequence": [ 
        "CURRENCY", 
        "BROKERAGE", 
        "BANK-SERVICE-Managed-M2" 
    \mathbf{I} } 
 }
```
Per distribuire questo flusso, utilizza il servizio di distribuzione:

}

ctm deploy folder-MANAGED-M2-REPLATFORM.json

### <span id="page-19-0"></span>Automatizzazione delle esecuzioni dei lavori con una frequenza pianificata

Utilizzando il flusso creato nei passaggi precedenti, puoi aggiungere la pianificazione di base e del runtime.

- La pianificazione di base definisce in quali giorni può essere eseguito un lavoro (ad esempio, ogni giorno della settimana, solo nei giorni lavorativi, alla fine del mese o alla fine del trimestre).
- La pianificazione del runtime determina quando un lavoro verrà eseguito nel giorno in cui è idoneo all'esecuzione (ad esempio, ogni ora, dopo la disponibilità di risorse specifiche o solo dopo la conferma manuale).

<span id="page-19-1"></span>Puoi impostare la pianificazione di base e del runtime alla scheda Pianificazione.

### Esecuzioni del lavoro di base in base agli eventi

Control-M Managed File Transfer (MFT) è un client e server FTP/SFTP che puoi utilizzare per guardare e trasferire file tra un host locale e un host remoto. Per ulteriori informazioni sulla definizione di un processo di trasferimento file, consulta la [documentazione di Control-M.](https://documents.bmc.com/supportu/9.0.21/en-US/Documentation/File_Transfer_Job.htm)

Questo programma pilota utilizza il lavoro di trasferimento file per verificare la presenza di un evento di creazione di un file con estensione .poc nella cartella /bmcfile in un bucket S3 denominato bmcpoc-bucket. Quando si verifica tale evento, il lavoro Control-M viene avviato per eseguire il lavoro successivo. Facoltativamente, puoi trasferire il percorso completo, incluso il nome del bucket.

## <span id="page-19-2"></span>Monitoraggio dei lavori

È possibile monitorare e convalidare l'elaborazione dei job all'interno del dominio Control-M Monitoring e tramite AWS Management Console, garantendo l'osservazione e la verifica complete su entrambe queste piattaforme.

### <span id="page-19-3"></span>Monitoraggio di Control-M

Gli invii e le esecuzioni dei lavori possono essere monitorati nel dominio Monitoraggio di Control-M. Per impostazione predefinita, i job Modernizzazione del mainframe AWS di servizio verranno

visualizzati insieme a tutti gli altri lavori di Control-M. Se desideri visualizzare solo i lavori di Modernizzazione del mainframe AWS assistenza senza altri carichi di lavoro (o altri requisiti di filtraggio), puoi creare un Viewpoint.

I punti di vista non solo mostrano le informazioni sul lavoro, ma anche le relazioni con le dipendenze a monte e a valle. Inoltre, se il tuo flusso di lavoro include Modernizzazione del mainframe AWS altri tipi di job Control-M, puoi visualizzare e gestire l'intero flusso nel dominio Monitoring.

Per seguire i passaggi dettagliati, consulta la [sezione Viewpoints di Monitoring nella documentazione](https://documents.bmc.com/supportu/9.0.21/en-US/Documentation/Viewpoints.htm) [di Control-M](https://documents.bmc.com/supportu/9.0.21/en-US/Documentation/Viewpoints.htm).

La schermata seguente mostra gli output di due flussi di lavoro. Sul lato sinistro, il flusso di lavoro viene completato correttamente con tutti i lavori in verde. Sul lato destro, il flusso di lavoro ha avuto esito positivo solo in parte perché il processo ha CURRRENCY restituito lo stato Non riuscito, indicato dal colore rosso. Il flusso di lavoro si è fermato lì, lasciando i lavori rimanenti nello stato Wait **Schedule** 

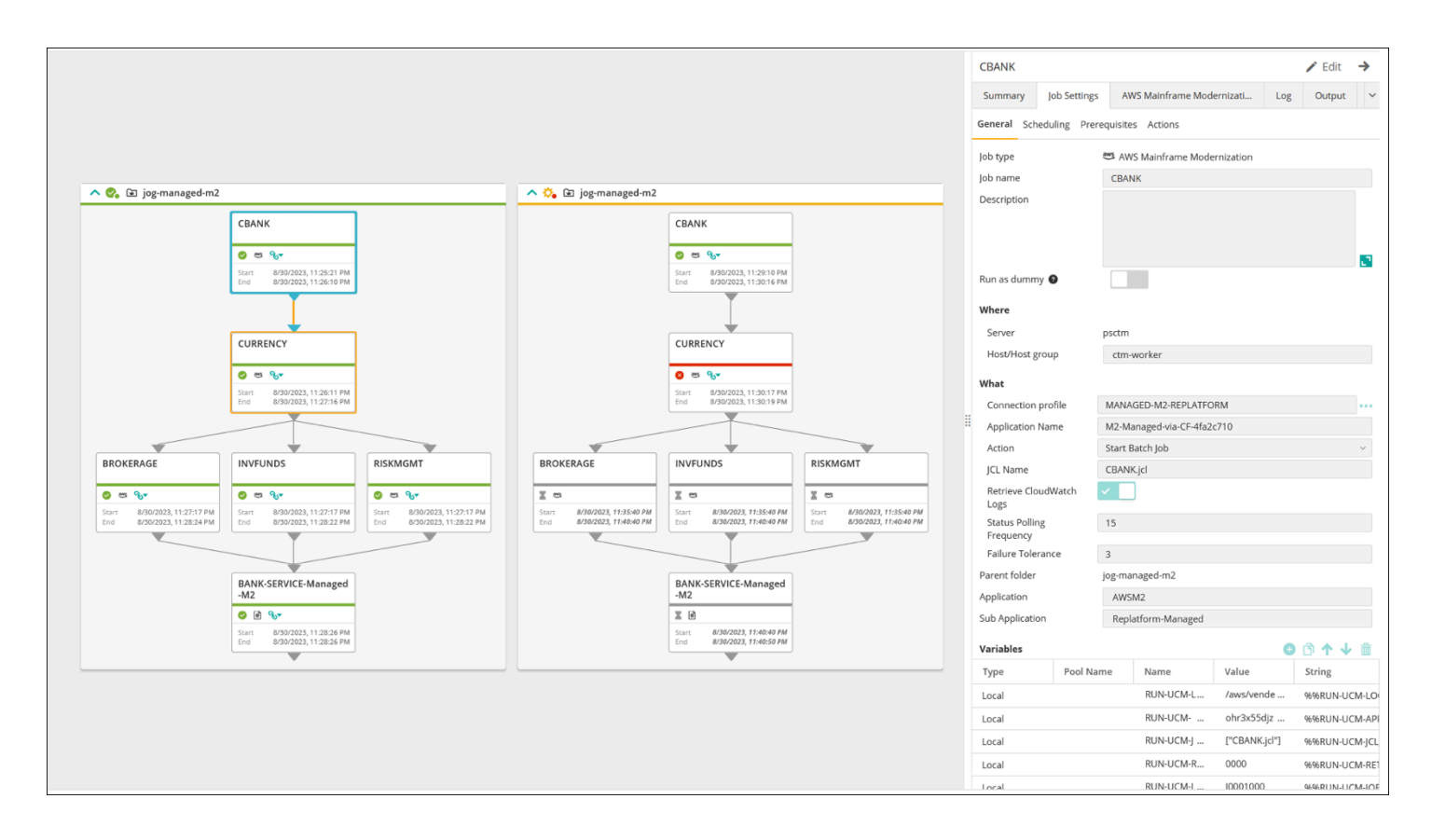

Immagine fornita per gentile concessione di BMC Software, Inc. ©2022

## <span id="page-21-0"></span>Monitoraggio sulla console

Per visualizzare le informazioni sul lavoro e accedere AWS, accedi a AWS Management Console, quindi accedi alla [Modernizzazione del mainframe AWS console.](https://console.aws.amazon.com/m2/home?region=us-east-1#/applications)

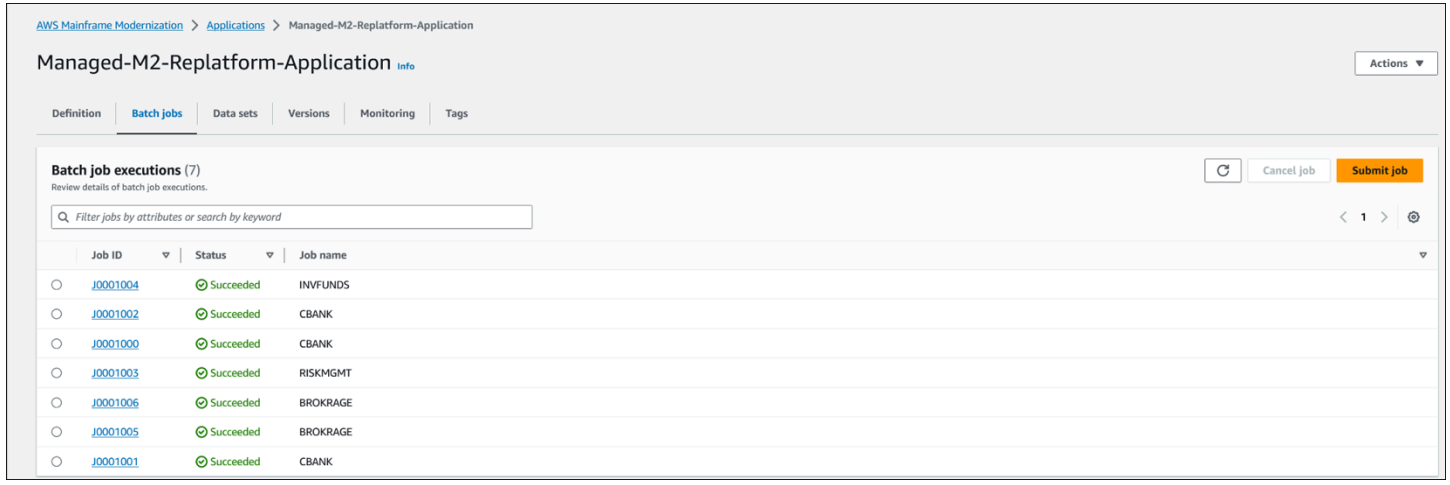

Questa visualizzazione non include le dipendenze né alcun carico di lavoro che non sia gestito dal servizio. Modernizzazione del mainframe AWS

# <span id="page-22-0"></span>Modernizzazione del mainframe AWS sull'integrazione di Amazon EC2 con Control-M

Questa sezione descrive come Control-M si integra e supporta i processi batch eseguiti in un ambiente di runtime AWS Mainframe Modernization personalizzato distribuito su un'istanza EC2. Se stai implementando l'ambiente di runtime AWS Replatform with Micro Focus completamente gestito, consulta la sezione [Modernizzazione del mainframe AWS Integrazione gestita con Control-M.](#page-11-0)

Questa sezione presuppone i seguenti prerequisiti:

- Un account AWS attivo.
- Un cloud privato virtuale (VPC) in cui verranno create le istanze EC2.
- L'applicazione mainframe viene migrata ed eseguita in un ambiente AWS Replatform with Micro Focus su un'istanza EC2 e supporta il motore di runtime Micro Focus con più processi batch definiti. Per questo programma pilota, segui le istruzioni riportate in [Replatforming](https://docs.aws.amazon.com/m2/latest/userguide/replatforming-m2.html) applications with Micro Focus. La documentazione include tutte le attività e informazioni aggiuntive sulla configurazione e il funzionamento dell'ambiente di runtime AWS Replatform with Micro Focus su Amazon EC2.

I seguenti argomenti trattano la configurazione richiesta per l'integrazione tra Control-M e l'ambiente AWS Replatform with Micro Focus:

- [Implementate le risorse Control-M e Micro Focus](#page-22-1)
- [Crea un profilo di connessione Control-M](#page-24-0)
- [Creazione di lavori e pianificazioni in Control-M Planning](#page-25-0)
- [Gestisci le esecuzioni dei job in Control-M utilizzando Monitoring](#page-30-1)

## <span id="page-22-1"></span>Implementate le risorse Control-M e Micro Focus

I primi due passaggi per integrare AWS Mainframe Modernization con Control-M consistono nell'implementazione di un agente Control-M e quindi nella distribuzione di un plug-in sull'agente. Il terzo passaggio consiste nell'implementare il tipo di lavoro in Control-M Application Integrator.

## <span id="page-23-0"></span>Implementa un agente Control-M su un'istanza EC2

Quando si utilizza un ambiente di runtime AWS Replatform personalizzato con Micro Focus on Amazon EC2, MFBSIFJCL viene richiamata l'utilità. L'utilità funziona sull'host che è stato lanciato utilizzando l'offerta Micro Focus Enterprise Server di. Marketplace AWS Per eseguire l'MFBSIFJCLutilità, è inoltre necessario distribuire un agente Control-M su quell'host. [Per istruzioni,](https://documents.bmc.com/supportu/9.0.21/en-US/Documentation/Agent_Installation.htm) [consulta la documentazione di Control-M.](https://documents.bmc.com/supportu/9.0.21/en-US/Documentation/Agent_Installation.htm)

**a** Note

È possibile scaricare i supporti di installazione richiesti dal sito [BMC Electronic Product](https://www.bmc.com/support/resources/product-downloads.html) Download.

### Implementate il plug-in Micro Focus su Control-M Agent

I plug-in forniscono integrazione e supporto per le applicazioni e i servizi orchestrati da Control-M.

L'implementazione dei plug-in è un'attività poco frequente. Se disponi già di un plug-in che desideri utilizzare, salta questo passaggio e crea un profilo di connessione.

Su Amazon EC2, il servizio Modernizzazione del mainframe AWS Replatform with Micro Focus espone il motore Micro Focus. Per l'integrazione Modernizzazione del mainframe AWS, Control-M utilizza il plug-in Micro Focus. Per ulteriori informazioni, consultate la documentazione di [Control-M](https://docs.bmc.com/docs/ctm_integrations/control-m-for-micro-focus-1193641959.html).

È necessario distribuire questo plug-in su un agente installato su un host su cui è in esecuzione Micro Focus Enterprise Server.

## <span id="page-23-1"></span>Implementate un tipo di Modernizzazione del mainframe AWS lavoro in Control-M Application Integrator

L'implementazione del tipo di lavoro è in genere un'attività una tantum. Se disponi già di un tipo di lavoro che desideri utilizzare, ignora questa fase e passa a quella successiva di [creazione di un](#page-24-0)  [profilo di connessione](#page-24-0).

Il tipo di lavoro di esempio [AIJOB.ctmai](https://github.com/aws-samples/aws-mainframe-modernization-controlm-integration/blob/main/assets/AIJOB.ctmai) è fornito nel repository git. [Per distribuire un tipo di job, è](https://documents.bmc.com/supportu/9.0.21/en-US/Documentation/Application_Integrator.htm)  [necessario eseguire le seguenti operazioni utilizzando Application Integrator:](https://documents.bmc.com/supportu/9.0.21/en-US/Documentation/Application_Integrator.htm)

- Clona il GitHub repository [aws-mainframe-modernization-controlm-integration](https://github.com/aws-samples/aws-mainframe-modernization-controlm-integration) e scarica il AIJOB.ctmai file in una posizione del file system accessibile da Application Integrator.
- Accedi ad Application Integrator.
- Nella scheda Home, seleziona Importa tipo di lavoro da file e seleziona la posizione di AIM2JOB.ctmai.
- Se desideri apportare modifiche all'esempio fornito, acquisisci familiarità con Application Integrator.
- Implementa il tipo di lavoro seguendo le istruzioni nella [documentazione Control-M.](https://documents.bmc.com/supportu/9.0.21/en-US/Documentation/Deploying_and_Publishing_a_Plug-in.htm)

## <span id="page-24-0"></span>Crea un profilo di connessione Control-M

I profili di connessione definiscono gli attributi di connessione e le credenziali di sicurezza per un'istanza specifica di un'applicazione. Ogni profilo di connessione può essere referenziato da più lavori. È possibile disporre di profili separati per ogni combinazione univoca di applicazione e credenziali.

Per definire i profili di connessione, è possibile utilizzare il [dominio di configurazione](https://documents.bmc.com/supportu/9.0.21/en-US/Documentation/Creating_a_centralized_connection_profile.htm) dell'interfaccia Web Control-M oppure utilizzare JSON. Il codice seguente è un esempio di utilizzo di JSON:

```
{ 
   "MICROFOCUS-WINDOWS": { 
   "Type": "ConnectionProfile:Micro Focus Windows", 
   "Centralized": true, 
   "Description": "Micro Focus on Windows Connection Profile - file locations refer to 
  the Enterprise Server host", "MFBSI Config Path": "C:\\microfocus\\ES\\mfbsi\\MFWIN\
\mfbsi.cfg", 
   "MFBSI Directory Path": "c:\\microfocus\\es\\mfbsi\\MFWIN", 
   "Runtime Environment": "\"C:\\Program Files (x86)\\Micro Focus\\Enterprise Developer\
\createenv.bat\"", "Run As": "dbauser", 
   "RunAs-Pass": "*****" 
   }
}
```
Il codice di esempio si trova ConnectionProfile-Custom-M2-Replatform.json nel file del GitHub repository. Per distribuire il codice, utilizza il servizio di distribuzione dell'API Control-M Automation:

```
ctm deploy ConnectionProfile-Custom-M2-Replatform.json
```
### La risposta dell'API Control-M Automation sarà simile alla seguente:

```
\Gamma { 
     "deploymentFile": "cp-JOG-MF-WINDOWS.json", 
     "deploymentState": "DEPLOYED_CONNECTION_PROFILES", 
     "deploymentStatus": "ENDED_OK", 
     "successfulFoldersCount": 0, 
     "successfulSmartFoldersCount": 0, 
     "successfulSubFoldersCount": 0, 
     "successfulJobsCount": 0, 
     "successfulConnectionProfilesCount": 1, 
     "successfulDriversCount": 0, 
     "isDeployDescriptorValid": false, 
     "deployedConnectionProfiles": [ " MICROFOCUS-WINDOWS " ] 
   }
]
```
## <span id="page-25-0"></span>Creazione di lavori e pianificazioni in Control-M Planning

Ora che avete il plug-in distribuito e un profilo di connessione per la connettività Micro Focus, potete iniziare a creare ed eseguire lavori.

Ogni job Control-M for Micro Focus è costituito da una serie di attributi, suddivisi in quattro sezioni. Ogni sezione può avere molti attributi. L'elenco seguente mostra alcuni degli attributi più comunemente usati.

- Generale:
	- Il nome del lavoro
	- L'applicazione e la sottoapplicazione a cui appartiene il lavoro
	- Il JCL da presentare
	- Un collegamento alla documentazione operativa fornita dal sito
- Pianificazione:
	- Mesi e giorni in cui questo lavoro può essere eseguito
	- Calendari come periodi contabili aziendali, festività o altre date speciali che non possono essere definite algoritmicamente
	- Finestre temporali
- Comportamento ciclico, ad esempio correre ogni ora
- Prerequisiti
	- Dipendenze a monte (in genere lavori, che devono essere completati correttamente prima che questo processo diventi idoneo all'esecuzione)
	- Risorse che potrebbero essere necessarie
	- Azione dell'utente che potrebbe essere richiesta
- Azioni eseguite da Control-M al completamento del lavoro:
	- Determinazione del successo o del fallimento del lavoro (in genere in base ai codici di completamento del lavoro, ma è possibile ignorare tale impostazione per utilizzare il testo di output o i controlli relativi a uno stato specifico)
	- Notifiche, ad esempio e-mail, in caso di fallimento o riuscita
	- Stato di pubblicazione per le dipendenze a valle

Come per i profili di connessione, i lavori possono essere creati e distribuiti [utilizzando Control-M](https://documents.bmc.com/supportu/9.0.21/en-US/Documentation/Creating_a_Job.htm)  [Web](https://documents.bmc.com/supportu/9.0.21/en-US/Documentation/Creating_a_Job.htm) o [scritti in JSON](https://docs.bmc.com/docs/automation-api/monthly/code-reference-1116950299.html) e distribuiti utilizzando l'API Control-M Automation.

Le seguenti sezioni esaminano alcuni scenari di flusso di lavoro comuni:

- [Avvia i lavori utilizzando un flusso di lavoro](#page-26-0)
- [Automatizzazione delle esecuzioni dei lavori con una frequenza pianificata](#page-30-0)

### <span id="page-26-0"></span>Avviare i lavori utilizzando un flusso di lavoro

Crea un flusso di lavori chiamato flusso di lavoro. I lavori nel flusso di lavoro sono interconnessi e dipendono dal corretto completamento dei lavori precedenti.

#### Utilizzo di Control-M Web

Per avviare un processo dall'interfaccia utente Control-M, effettuate le seguenti operazioni:

- 1. Nel dominio Pianificazione, aggiungi un nuovo Spazio di lavoro. Questo apre un canvas con un oggetto cartella vuoto.
- 2. Nella barra dei menu, scegliete Aggiungi lavoro, scegliete il lavoro Micro Focus Windows o Micro Focus Linux e trascinatelo sulla parte anteriore della cartella.
- 3. Dopo che il colore del lavoro diventa verde, rilascialo. Il riquadro a destra contiene le sezioni Generale, Pianificazione, Prerequisiti e Azioni. Per creare il lavoro, consulta le istruzioni standard nella documentazione di [Control-M.](https://documents.bmc.com/supportu/9.0.21/en-US/Documentation/Creating_a_Job.htm)
- 4. [Per istruzioni sulla creazione di un job Control-M for Micro Focus, consultate la documentazione](https://documents.bmc.com/supportu/9.0.21/en-US/Documentation/Jobs_for_Mainframe_Modernization.htm#MicroFocusJob)  [Control-M.](https://documents.bmc.com/supportu/9.0.21/en-US/Documentation/Jobs_for_Mainframe_Modernization.htm#MicroFocusJob) Per questo progetto pilota, ripetete i passaggi da 2 a 4 per cinque lavori, denominando ciascuno da a. aws-mf-job1 aws-mf-job5
- 5. Per connettere questi lavori al flusso desiderato, scegliete il triangolo delle condizioni sotto l'oggetto del lavoro e trascinatelo sul lavoro successivo. Ad esempio, scegliete il triangolo delle condizioni sotto aws-mf-job1 il quale si trova e trascinatelo sopra. aws-mf-job2 Questa azione costituisce aws-mf-job1 il predecessore di. aws-mf-job2 Per impostazione predefinita, ora aws-mf-job1 deve essere completata con successo prima di aws-mf-job2 diventare idonea alla corsa.

Il diagramma seguente mostra la vista Control-M Planning del flusso di lavoro di base.

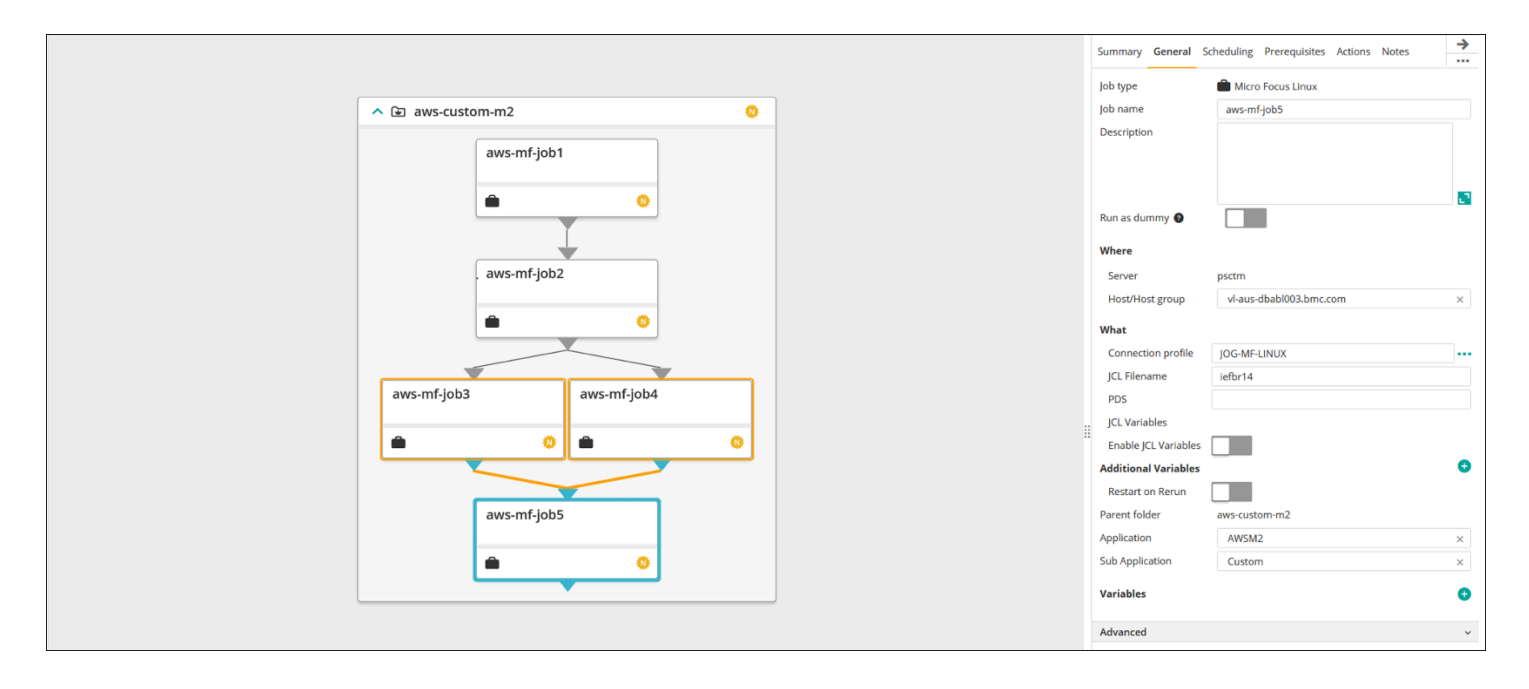

Immagine fornita per gentile concessione di BMC Software, Inc. ©2022

### Utilizzo di JSON

Lo stesso flusso può essere codificato in JSON. Nel GitHub repository, il codice di esempio si trova nel file: Folder-Custom-M2-Replatform.json

Avviare i lavori utilizzando un flusso di lavoro 24

```
 "aws-custom-m2": { 
   "Type": "Folder", 
   "ControlmServer": "psctm", 
   "OrderMethod": "Manual", 
   "Application": "AWSM2", 
   "SubApplication": "Replatform-Custom", 
   "aws-mf-job1": { 
     "Type": "Job:Micro Focus Windows", 
     "ConnectionProfile": "MICROFOCUS-WINDOWS", 
     "Enable JCL Variables": "unchecked", 
     "Restart on Rerun": "unchecked", 
     "Recapture ABEND Codes": "Ignore", 
     "Recapture COND Codes": "Ignore", 
     "Auto Adjust Restart": "Ignore", 
     "Set MF_UCC11": "Ignore", 
     "Restart with Modified JCL": "No", 
     "Application": "AWSM2", 
     "SubApplication": "Replatform-Custom", 
     "Host": "microfocus-es-host", 
     "Output": {} 
   }, 
   "aws-mf-job2": { 
     "Type": "Job:Micro Focus Windows", 
     "ConnectionProfile": "MICROFOCUS-WINDOWS", 
     "Enable JCL Variables": "unchecked", 
     "Restart on Rerun": "unchecked", 
     "Recapture ABEND Codes": "Ignore", 
     "Recapture COND Codes": "Ignore", 
     "Auto Adjust Restart": "Ignore", 
     "Set MF_UCC11": "Ignore", 
     "Restart with Modified JCL": "No", 
     "Application": "AWSM2", 
     "SubApplication": "Replatform-Custom", 
     "Host": "microfocus-es-host", 
     "Output": {} 
   }, 
   "aws-mf-job3": { 
     "Type": "Job:Micro Focus Windows", 
     "ConnectionProfile": "MICROFOCUS-WINDOWS", 
     "Enable JCL Variables": "unchecked", 
     "Restart on Rerun": "unchecked", 
     "Recapture ABEND Codes": "Ignore", 
     "Recapture COND Codes": "Ignore",
```

```
 "Auto Adjust Restart": "Ignore", 
   "Set MF_UCC11": "Ignore", 
   "Restart with Modified JCL": "No", 
   "Application": "AWSM2", 
   "SubApplication": "Replatform-Custom", 
   "Host": "microfocus-es-host", 
   "Output": {} 
 }, 
 "aws-mf-job4": { 
   "Type": "Job:Micro Focus Windows", 
   "ConnectionProfile": "MICROFOCUS-WINDOWS", 
   "Enable JCL Variables": "unchecked", 
   "Restart on Rerun": "unchecked", 
   "Recapture ABEND Codes": "Ignore", 
   "Recapture COND Codes": "Ignore", 
   "Auto Adjust Restart": "Ignore", 
   "Set MF_UCC11": "Ignore", 
   "Restart with Modified JCL": "No", 
   "Application": "AWSM2", 
   "SubApplication": "Replatform-Custom", 
   "Host": "microfocus-es-host", 
   "Output": {} 
 }, 
 "aws-mf-job5": { 
   "Type": "Job:Micro Focus Windows", 
   "ConnectionProfile": "MICROFOCUS-WINDOWS", 
   "Enable JCL Variables": "unchecked", 
   "Restart on Rerun": "unchecked", 
   "Recapture ABEND Codes": "Ignore", 
   "Recapture COND Codes": "Ignore", 
   "Auto Adjust Restart": "Ignore", 
   "Set MF_UCC11": "Ignore", 
   "Restart with Modified JCL": "No", 
   "Application": "AWSM2", 
   "SubApplication": "Replatform-Custom", 
   "Host": "microfocus-es-host", 
   "Output": {} 
 }, 
 "leftbranch": { 
   "Type": "Flow", 
   "Sequence": [ 
     "aws-mf-job1", 
     "aws-mf-job2",
```

```
 "aws-mf-job3", 
           "aws-mf-job5" 
        ] 
      }, 
      "rightbranch": { 
        "Type": "Flow", 
         "Sequence": [ 
           "aws-mf-job2", 
           "aws-mf-job4", 
           "aws-mf-job5" 
        ] 
      } 
   }
}
```
Per distribuire questo flusso, utilizza l'API Control-M Automation:

ctm deploy Folder-Custom-M2-Replatform.json

### <span id="page-30-0"></span>Automatizzazione delle esecuzioni dei lavori con una frequenza pianificata

Utilizzando il flusso creato nei passaggi precedenti, puoi aggiungere la pianificazione di base e del runtime.

- La pianificazione di base definisce i giorni in cui un job è idoneo all'esecuzione (ad esempio, ogni giorno della settimana, solo nei giorni lavorativi, a fine mese o a fine trimestre). [È possibile](https://documents.bmc.com/supportu/9.0.21/en-US/Documentation/Job_scheduling.htm)  [impostare la pianificazione di base nella scheda Pianificazione.](https://documents.bmc.com/supportu/9.0.21/en-US/Documentation/Job_scheduling.htm)
- La pianificazione del runtime determina quando un processo viene eseguito nel giorno in cui è idoneo all'esecuzione (ad esempio, dopo il completamento dei lavori precedenti, ogni ora, dopo la disponibilità di risorse specifiche o solo dopo la conferma manuale).

È possibile definire alcune pianificazioni di runtime nella sezione Pianificazione e altre nella sezione Prerequisiti.

## <span id="page-30-1"></span>Monitoraggio dei lavori

È possibile monitorare e verificare i lavori nel dominio Control-M Monitoring e nell'interfaccia utente [Common Web Administration di Micro Focus Enterprise Server.](https://www.microfocus.com/documentation/visual-cobol/vc70/CSWin/GUID-C7A333B6-1DFB-49AC-8DB3-4023C6FCDEFB.html)

## <span id="page-31-0"></span>Monitoraggio di Control-M

Gli invii e le esecuzioni dei lavori possono essere monitorati nel dominio Monitoraggio di Control-M. Per impostazione predefinita, i lavori Modernizzazione del mainframe AWS di assistenza verranno visualizzati insieme a tutti gli altri lavori di Control-M. Se desideri visualizzare solo i lavori di Modernizzazione del mainframe AWS assistenza senza altri carichi di lavoro (o altri requisiti di filtraggio), puoi creare un Viewpoint.

I punti di vista non solo mostrano le informazioni sul lavoro, ma anche le relazioni con le dipendenze a monte e a valle. Inoltre, se il tuo flusso di lavoro include Modernizzazione del mainframe AWS altri tipi di job Control-M, puoi visualizzare e gestire l'intero flusso nel dominio Monitoring.

Puoi seguire i passaggi dettagliati visitando la [sezione Viewpoints di Monitoring nella documentazione](https://documents.bmc.com/supportu/9.0.21/en-US/Documentation/Viewpoints.htm)  [di Control-M](https://documents.bmc.com/supportu/9.0.21/en-US/Documentation/Viewpoints.htm).

La schermata seguente mostra gli output di due flussi di lavoro. Sul lato sinistro, il flusso di lavoro viene completato correttamente con tutti e cinque i lavori in verde. Sul lato destro, il flusso di lavoro ha esito positivo solo in parte perché è stato aws-mf-job3 restituito lo stato Non riuscito e il flusso di lavoro si è fermato lì, lasciando lo stato Wait **aws-mf-job5** Schedule.

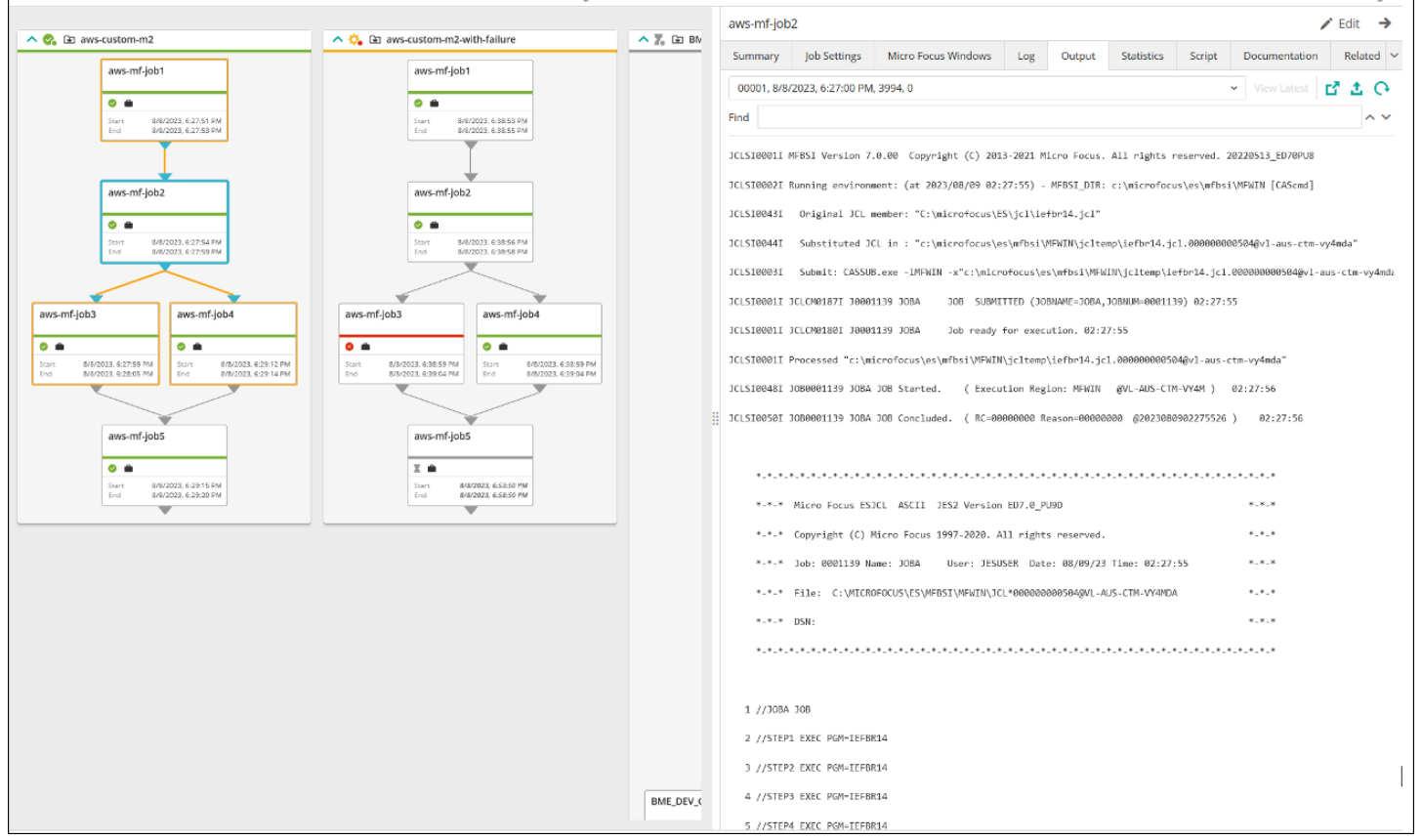

Immagine fornita per gentile concessione di BMC Software, Inc. ©2022

# <span id="page-33-0"></span>Best practice

Durante le fasi iniziali di pianificazione e integrazione, ti consigliamo le seguenti best practice:

- Prima dell'integrazione, comprendi a fondo il carico di lavoro e i processi che devono essere migrati o automatizzati. Questo aiuta a identificare i lavori più critici per la migrazione e a pianificarne la pianificazione e l'automazione utilizzando Control-M.
- Quando esegui la migrazione dei carichi di lavoro mainframe verso AWS, pianifica la loro automazione con Control-M sin dall'inizio. Considerate come verranno pianificati, gestiti e monitorati i lavori e i flussi di lavoro nell'ambiente cloud.
- Ti consigliamo di utilizzare profili di connessione centralizzati perché questo approccio riduce il numero di oggetti da gestire e semplifica l'implementazione elastica degli agenti Control-M.
- Quando possibile, esegui la migrazione del mainframe in modo incrementale per ridurre complessità e rischi. Effettuando la migrazione incrementale, i team addetti alla migrazione possono fornire un feedback più rapido sull'avanzamento della migrazione. Le aziende possono utilizzare tale feedback per ottimizzare i processi interni e accelerare il ritmo della migrazione.
- Per evitare del lavoro inutile, prendi in considerazione l'utilizzo dei modelli forniti per il tipo di lavoro e il profilo di connessione per le fasi iniziali.

# <span id="page-34-0"></span>Risorse correlate

### Riferimenti

- [Micro Focus](https://www.microfocus.com/en-us/products/enterprise-suite/overview)
- [Control-M](https://www.bmc.com/it-solutions/control-m.html)
- [Versione di prova di Control-M](https://www.bmc.com/forms/control-m-trial.html)
- [Control-M Application Integrator](https://documents.bmc.com/supportu/9.0.21/en-US/Documentation/Application_Integrator.htm)
- [Documentazione Control-M](https://documents.bmc.com/supportu/9.0.21/en-US/Documentation/home.htm)
- [Modernizzazione del mainframe: su DevOps AWS con Micro Focus](https://docs.aws.amazon.com/prescriptive-guidance/latest/patterns/mainframe-modernization-devops-on-aws-with-micro-focus.html) (modello di guida AWS prescrittiva)

#### **Codice**

• [aws-mainframe-modernization-controlm GitHub-repository](https://github.com/aws-samples/aws-mainframe-modernization-controlm-integration.git) di integrazione

# <span id="page-35-0"></span>Collaboratori

### Collaboratori

Hanno collaborato alla stesura del presente documento:

- Sunil Bemarkar, Senior Partner Solutions Architect —, DevOps AWS
- Joe Goldberg, Software, Inc. BMC
- Pablo Alonso Prieto, architetto senior di mainframe, AWS
- Vaidy Sankaran, architetto senior per la modernizzazione, AWS
- Vij Balakrishn, Senior Partner Development Manager —, CloudOps AWS

# <span id="page-36-0"></span>Cronologia dei documenti

La tabella seguente descrive le modifiche significative apportate a questa guida. Per ricevere notifiche sugli aggiornamenti futuri, puoi abbonarti a un [feed RSS.](https://docs.aws.amazon.com/prescriptive-guidance/latest/control-m-batch-scheduler/control-m-batch-scheduler.rss)

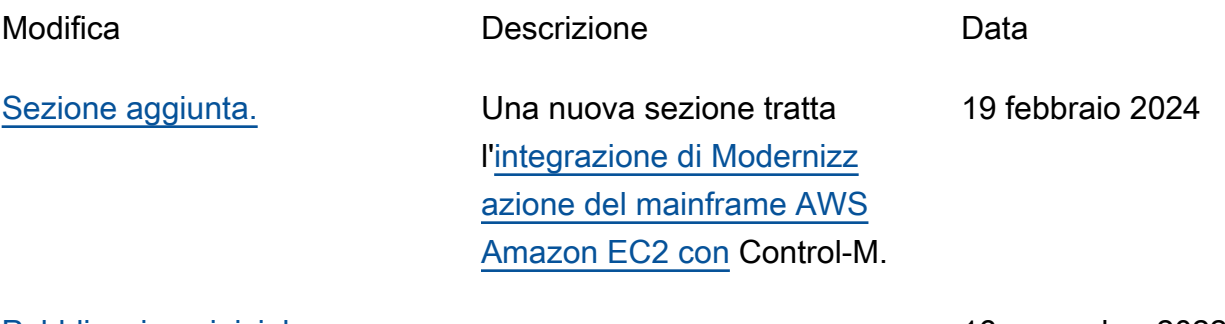

[Pubblicazione iniziale](#page-36-0) — 16 novembre 2022

Le traduzioni sono generate tramite traduzione automatica. In caso di conflitto tra il contenuto di una traduzione e la versione originale in Inglese, quest'ultima prevarrà.